# **Réalisation d'une carte de la constellation ORION en utilisant le langage de programmation ADA**

# *I. Pour comprendre de quoi il est question*

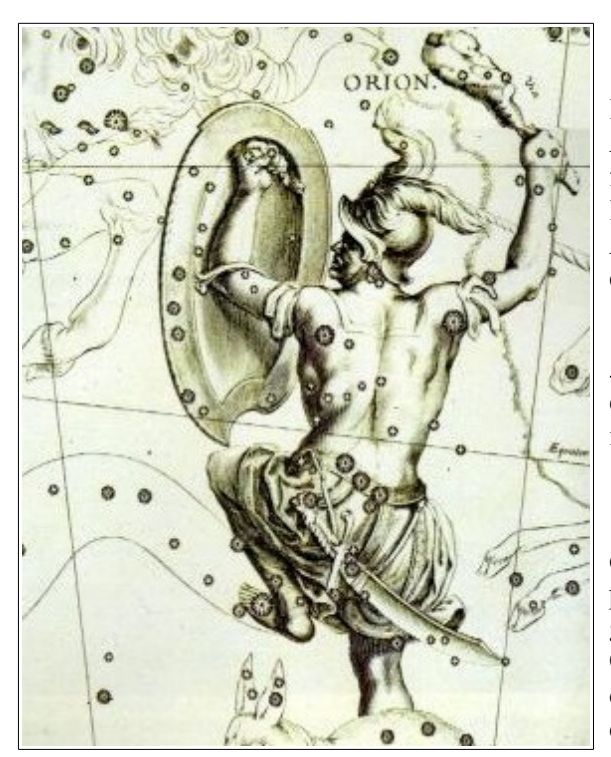

'extrait de carte ci-contre représente la constellation Orion contenue dans le catalogue de l'astronome Hevelius (1611-1687) .  $\overline{L}$ 

Auteur d'un catalogue de **1564** étoiles, il avait gravé (ou faire graver) des planches de cartes pour les joindre à l'édition.

A cette époque, tout se faisait à la main (si ce n'est les calculs)...

 l'instant présent, des catalogues de plusieurs A l'instant présent, des catalogues de plusieurs<br>millions d'étoiles, résultant d'observations au sol et de missions spatiales, sont accessibles via le réseau internet.

a puissance de calcul des ordinateurs personnels permet de réaliser « par programme » des cartes de Les permet de réaliser « par programme » des c<br>champs stellaires d'une grande précision. De tels programmes peuvent être achetés voire utilisés gratuitement.

Ceux qui sont plus attachées au résultat qu'à la façon dont on l'atteint ont ainsi accès à cet aspect de la connaissance.

P our qui est intéressé par le « comment ? », les pages qui suivent proposent le compte-rendu d'une démarche faite de petits pas et d'expériences, d'avancées parfois minuscules, mais qui importent p démarche faite de petits pas et d'expériences, d'avancées parfois minuscules, mais qui importent pour qui a décidé d'avancer dans la direction d'un but fixé.

L'auteur, initié à la programmation, mais qui est débutant complet dans le langage ADA, a choisi ce thème de travail pour le « faire fonctionner » et en comprendre les avantages, les contraintes.

Même si ce document n'a pas vocation à servir de support pédagogique pour le langage, il permettra, à travers la lecture de commentaires sur un code de débutant, de présenter ADA en action.

Le format graphique SVG, autre sujet d'intérêt personnel, est utilisé dans la « construction » des cartes.

## *I.1. Matériel de base, références*

- Un fichier de données, au format texte comprenant 1628 étoiles, de magnitudes inférieures à 5.
- Le compilateur GNAT dans la version accessible librement pour Linux ou autres systêmes.
- Un éditeur de texte. Un grand choix est possible ici et chacun a ses préférences. J'ai choisi de conserver Geany, déjà expérimenté avec les langages Python, C et Java.
- Les documents de référence sont ceux qui sont accessibles, en français et en anglais, sur internet.

## *I.2. Le choix du format de représentation SVG*

Le langage ADA n'a pas de bibliothèque graphique propre, aussi a-t-on recherché des bibliothèques graphiques libres, utilisables par l'intermédiaires d'une mise en relation avec ce langage (« binding » en anglais). **Plplot**, **Cairo** et **GTK+ ont été explorées brièvement.**

Plplot est la plus simple. Cairo et GTK+ nécessitent un apprentissage difficile avant tout travail effectif. Un autre aspect à prendre en compte : si le lecteur souhaite expérimenter le code présenté ici, il faut lui

permettre de se contenter de n'installer que « l'ADA libre de base » et pas l'embarquer dans des installations avec des paramétrages complexes.

Ces raisons ont poussé à s'intéresser au format de réprésentation graphique SVG.

## *I.3. Réaliser un document SVG*

Réaliser un document SVG, c'est écrire dans un fichier de texte, ce qu'ADA fait aussi simplement que d'autres langages de programmation tels que C, Basic, Java ou Python.

Pour **visualiser** le document obtenu, il faut l'ouvrir avec un **navigateur** récent (Firefox, Chromium ...). Le format SVG présente plusieurs avantages supplémentaires :

- Le document est « zoomable » sans perte de qualité.
- Si le contenu est simple (et c'est le cas des cartes de constellation) les fichiers obtenus sont petits et affectent peu la bande passante du réseau.

Compte tenu de ses avantages, le format SVG sera utilisé pour réaliser les cartes.

## *I.4. Le catalogue utilisé*

l fallait un catalogue suffisamment réduit, mais comportant un nombre d'étoiles approchant de celui qui I fallait un catalogue suffisamment réduit, mais comportant un nombre d'étoiles approchant de celui qui est visible dans des conditions moyennes. Dans les banlieues pavillonaires par exemple, on n'atteint pas souvent la magnitude 5. Au cœur des villes, la multiplication des éclairages réduit plus encore le nombre d'étoiles visibles.

e « Catalogue des étoiles les plus brillantes » est accessible à cette URL :<br>
→ <ftp://cdsarc.u-strasbg.fr/cats/V/53A/>

Sous la forme d'un fichier texte, il contient **1628** étoiles (ce qui se rapproche du catalogue d'Hevelius), de magnitudes comprises entre -1,44 (Sirius) et 5.

Comme il s'agit d'un fichier texte, il est constitué d'un ensemble de lignes (1628) ayant toutes la même longueur et la même organisation de l'information.

Par contre, il ne contient ni amas globulaire ni nébuleuse et ne contient rien qui permettrait de tracer les lignes imaginaires qui représentent les « personnages » de chaque constellation.

La description complète du contenu de ce fichier figure à la fin de ce document (**Annexe 1**).

# *II. Première lecture du fichier de données*

## *II.1. Cahier des charges :*

Ouvrir le catalogue et lister à l'écran :

– le nom la lettre grecque désignant l'étoile (quand il y en a un), sous la forme d'une abréviation de trois lettres,

- le nom de la constellation,
- l'ascension droite,
- la déclinaison (positive au Nord et négative au Sud),
- la magnitude,

pour les étoiles dont l'ascension droite est comprise entre 5 et 6 heures ET (en même temps) la déclinaison comprise entre + 13 degrés et =13 degrés ET ayant une magnitude < à 4.

#### *II.2. Remarques sur le code en langage ADA :*

(*Le code complet, très court, est joint en annexe 2*).

Les explications données ici ne peuvent se substituer à un vrai cours sur le langage, mais peuvent aider à retrouver la logique de celui-ci.

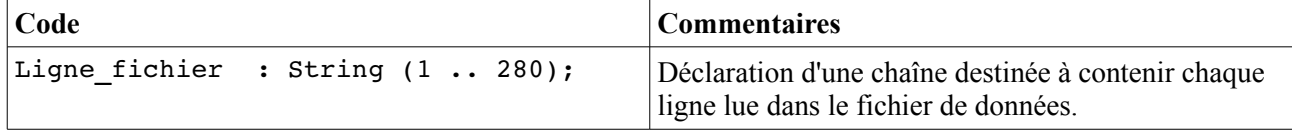

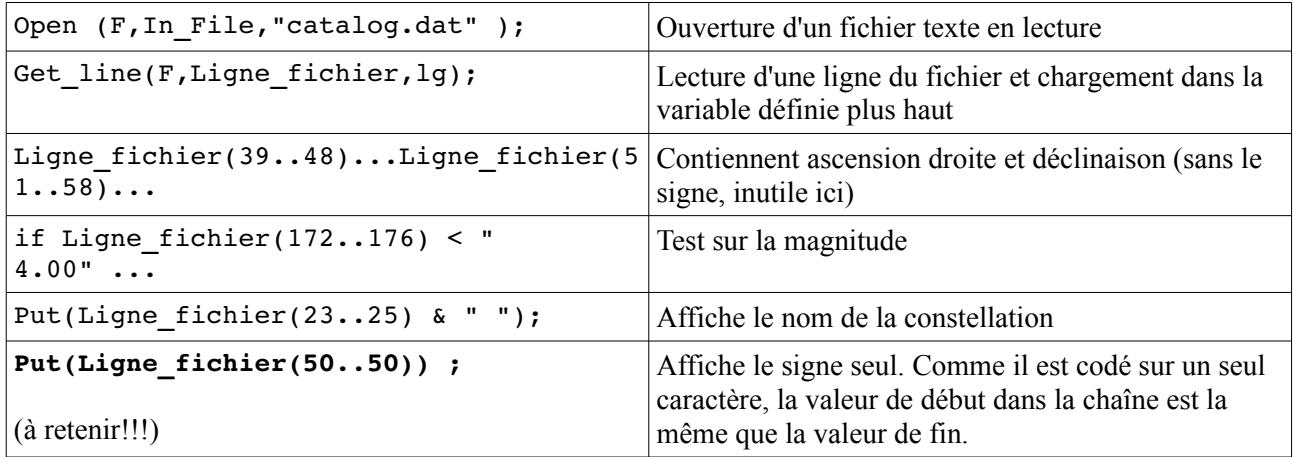

#### Résultat obtenu :

bet Ori  $5$  14 32.2 - 8 12 6 - mag: 0.13<br>tau Ori  $5$  17 36.3 - 6 50 40 - mag: 3.59  $5$  17 36.3 - 6 50 40 - mag: 3.59 eta Ori 5 24 28.6 - 2 23 49 - mag: 3.35 gam Ori 5 25 7.8 + 6 20 59 + mag: 1.64 ...

#### Commentaires :

Code court et efficace. Le décodage du signe sur un seul octet (en gras plus haut) n'était pas évident à trouver. Retenir le codage des lettres grecques sur trois lettres.

#### *II.3. Considérations méthodologiques :*

Faute de maîtriser à l'instant l'ensemble des connaissances qui permettraient la réalisation du document final, il a été décidé de découper le traitement en plusieurs étapes, enregistrant à chaque fois le fruit du travail dans un fichier intermédiaire.

# *III. Création d'un fichier intermédiaire*

#### *III.1. Cahier des charges :*

Lire certaines zones du catalogue et les écrire, modifiés ou non, dans un fichier séquentiel.

#### *III.2. Remarques sur le code en langage ADA :*

```
type Rec_Etoile is   record
     Lettre Grecque : String(1..4) ;
     Constellation : String(1..3) ;
     AD secondes : float ;
     Decl secondes : float ;
     Magnitude : float ;
     end record ;
```
Les données que l'on souhaite sélectionner dans le fichier sourcevont être écrites dans une succession d'enregistrements de structure identique. Pour le langage ADA (et d'autres langages), c'est un « Record » (un enregistrement = une fiche).

Ce que l'on définit ainsi, c'est une sorte de matrice à dupliquer, appelée **type**. Pour pouvoir l'utiliser, la dupliquer autant que nécessaire, il faut l'associer à une

**variable**, qui pourra - elle - recevoir ou restituer les données.

Le programme ajoute de nouvelles notions, qui sont un peu détaillées ci-dessous.

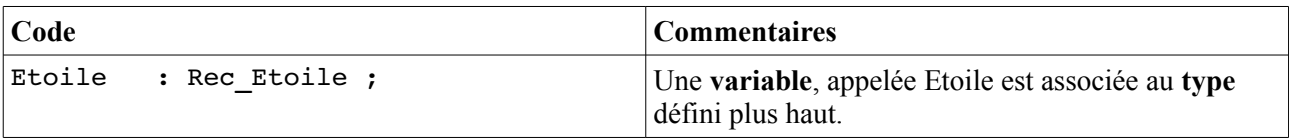

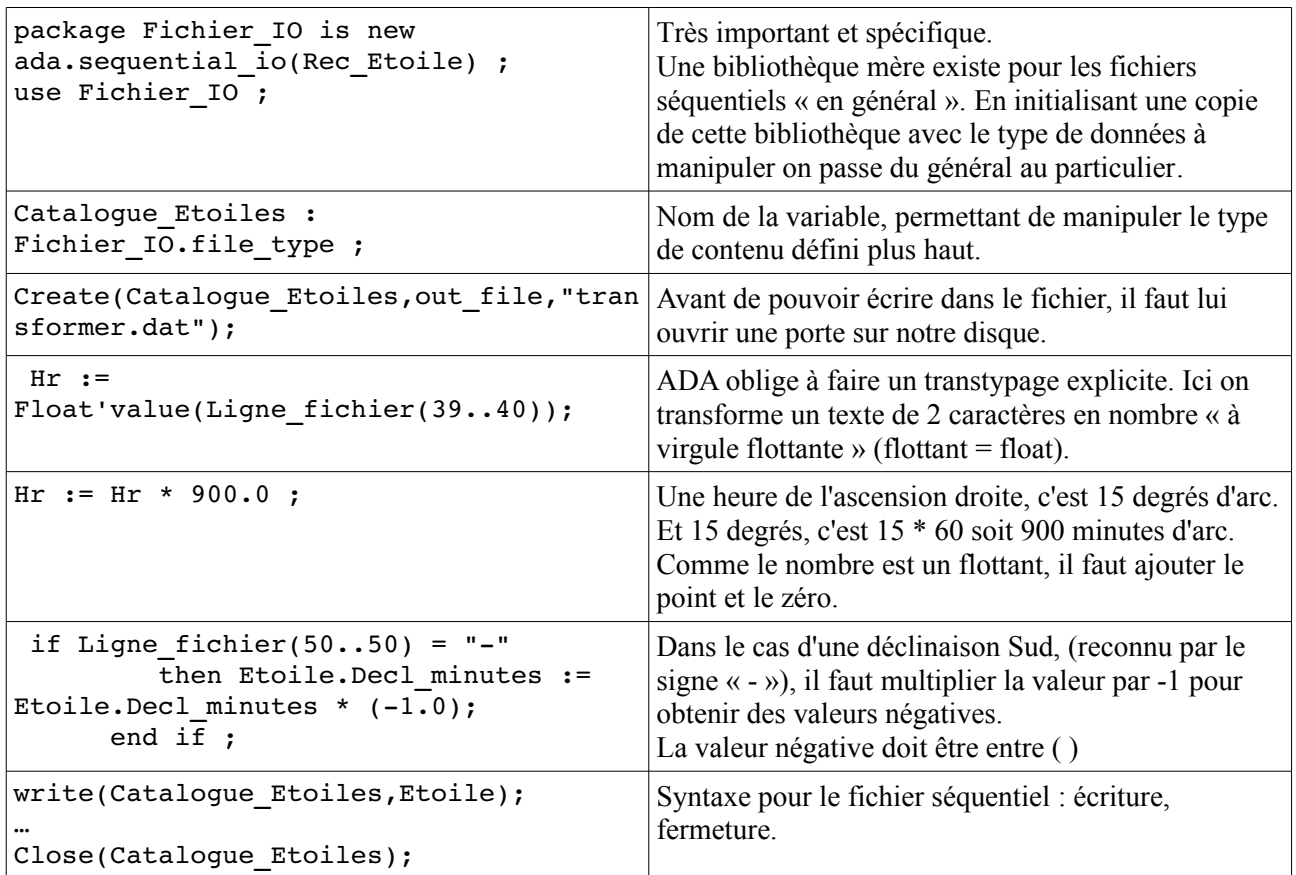

#### *III.3. Le programme en quelques mots :*

Ouvre fichier texte source en lecture Crée le fichier cible en écriture Tant que pas arrivé à la fin du fichier source, répéter Lit une ligne du fichier source

Remplit la fiche « virtuelle » (avec les données récupérées puis transformées)

Ecrit la fiche « virtuelle »dans le fichier cible (elle devient une fiche réelle)

Passe à la ligne suivante dans le fichier source

On retourne au « tant que » si le fichier source n'est pas fini. Sinon on passe au traitement décrit ci-dessous. Fermer les deux fichiers.

C'est fini.

*Code de l'ensemble du programme en annexe 3*

#### Commentaires :

Le programme fonctionne. La compréhension de la syntaxe permettant de « décliner » un « paquetage » a nécessité du temps pour être comprise et acceptée. C'est un des mécanismes importants du langage et il faudra se familiariser avec. Le résulat souhaité a été atteint.

# *IV. Contenu minimal d'un fichier SVG.*

Le fichier devra comporter au moins trois lignes. En voici un exemple :

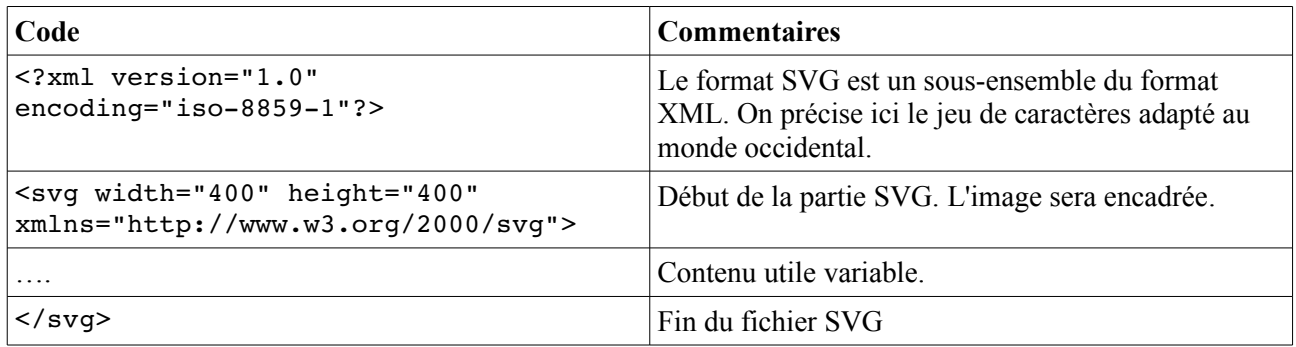

Contenu utile : quelques exemples de figures dessinées en SVG

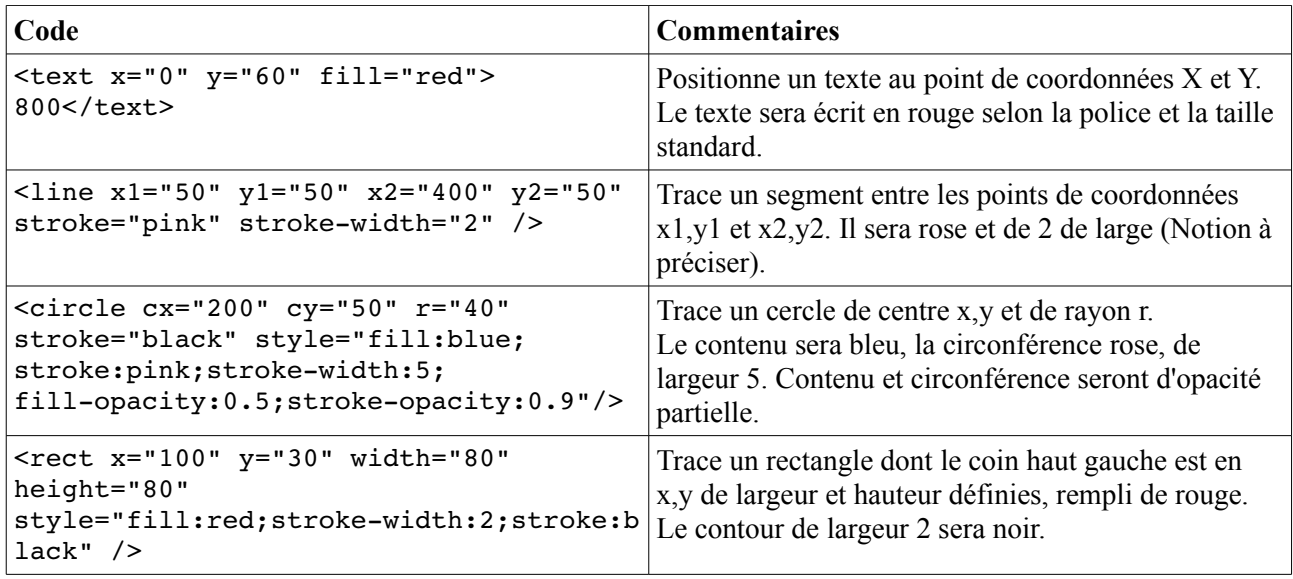

#### Difficulté particulière à la syntaxe SVG :

es langages de programmation tels que ADA et d'autres permettent d'affecter des chaines de caractères L à des variables. La syntaxe est en général :

variable = « ma chaîne de caractères »

En ADA, ce sera

variable:= « ma chaine de caractères » ;

Cette variable peut alors être écrite dans un fichier, textuel ou séquentiel. Dans le programme précédent, on a ainsi pu écrire le nom de la constellation dans l'enregistrement.

La difficulté apparaît quand on a des guillements dans la chaîne

variable  $:=$  <text  $x=0$ "  $y=$ "60" fill="red"> 800</text>

...génèrera un message d'erreur : on ne peut avoir des guillemets seuls au milieu d'une chaîne.

Pour résoudre la difficulté, plusieurs logiques peuvent être utilisées.

 $\int$  ci, on a choisi de définir une variable qui ne contient qu'un seul guillement. Cela se fait de la façon suivante :

quil :  $string(1..1)$  :="""";

1..1 signifie commence à 1 et finit à 1 = ne contient qu'un seul caractère.

"""" pour entrer UN SEUL guillemet. Cela semble étrange. Mais c'est comme cela.

La chaîne va être constituée par concaténation (assemblage de morceaux) à l'aide du signe & . Exemple :

variable  $:= \langle \langle \text{text } x = \rangle \rangle$  & quil &  $\langle 0 \rangle$  & quil &  $\langle 0 \rangle = \langle 0 \rangle$  ...

Ce n'est pas une partie de plaisir. Heureusement que c'est un programme qui va faire le travail.

# *V. Exemples de mise en œuvre des procédures*

Dans ce qui suit, les chaînes de caractères sont écrites dans un fichier texte appelé fichier en utilisant des procédures qui acceptent des paramètres quand c'est nécessaire.

• Commençons par le plus simple : l'écriture de la fin du fichier SVG.

```
procedure fin is
      begin
      Put line(Fichier,"</svg> " );
      end fin ;
```
L'instruction Put line écrit une ligne dans le fichier de texte. Cette ligne contiendra " $\lt$ /svg>"

• Plus compliqué : l'en-tête du document XML :

```
 Procedure en_tete is
    begin
          Put (Fichier,"<?xml version = ");
          Put(Fichier,guil); Put(Fichier,"1.0"); Put(Fichier,guil);
    Put(Fichier," encoding = ");    Put(Fichier,guil);
    Put(Fichier,"iso-8859-1"); Put(Fichier,guil);
    Put line(Fichier," ?> ") ;
 end en tete ;
```
Remarquer l'introduction d'un guillemet à la fois par Put(Fichier, quil);

• Beaucoup plus compliqué : générer un cercle (seul un extrait est donné ici mais le programme est en annexe).

```
Procedure cercle(x0 : in integer; y0 : in integer;
                                          r  : in integer ; couleur : in string ;
                     1 : in integer ; tour : in string ) is
    begin
          Put(Fichier,"<circle cx=");  Put(Fichier,guil);
          Put(Fichier,eliminer(' ',Integer'Image(x0))) ; Put(Fichier,guil);
          Put(Fichier," cy=");  Put(Fichier,guil);....
```
On remarque ici le passage des paramètres qui sont nécessaires.

• Exemple d'appel de cette procédure :

cercle(x,y,d,"white",1,"black");

Ce qui est beaucoup plus facile que d'entrer le texte à la main.

# *VI. Et maintenant, un pas de géant : réalisation d'un paquetage*

Dans les programmes suivants, on aura souvent à écrire dans des fichiers SVG. Ce serait une perte de temps que de devoir reproduire dans chacun le code qui permet de tracer un cercle, un rectangle, d'écrire un texte. C'est la où un paquetage va être utile.

Dans les faits, ce sont des lignes de code compilées séparément qui contiennent des fonctions et procédures qui peuvent être appelées depuis un programme via l'instruction with .

Réaliser un paquetage est simple une fois que l'on a compris qu'il se compose de deux fichiers :

– un fichier avec l'extension ADS

- un fichier avec l'extension ADB, les deux ayant le même nom.
- Par exemple fairesvg.ADS et fairesvg.ADB

Ces deux fichiers ont chacun leur spécificité.

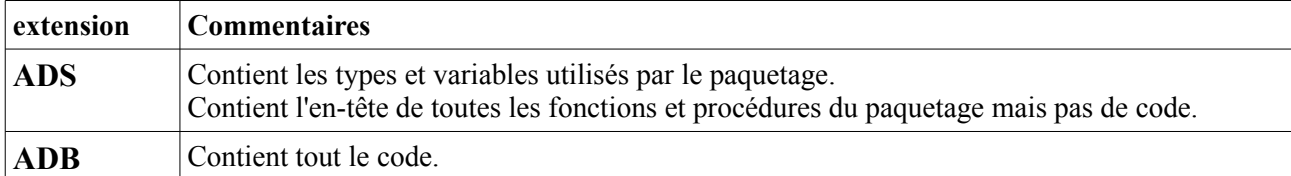

```
 Fichier ADS :
```

```
with Ada.Text Io; use Ada.Text Io;
package fairesvg is
   Fichier : File_type ;
   guil : string(1..1) :=""""; -- quillemet
   function eliminer(C:Character:=' ';T:String) return String ;
      procedure en_tete ;
      procedure cadre(w  : in integer ; h  : in integer ) ;
…
end fairesvg ;
 Fichier ADB :
with Ada.Text Io; use Ada.Text Io;
package body fairesvg is
      Procedure en_tete is
      begin
      Put (Fichier, "<?xml version = ");    Put(Fichier, guil);    Put(Fichier, "1.0");
….
      end en_tete ;
….
….
end fairesvg ;
```
*Le code complet de fairesvg.ads est en annexe 4 Le code complet de fairesvg.adb est en annexe 5*

# *VII. Le programme qui réalise la carte*

*Il est accessible en annexe 6*

Bien que court, il comporte quelques astuces qui seront mieux comprises avec le dessin ci-dessous.

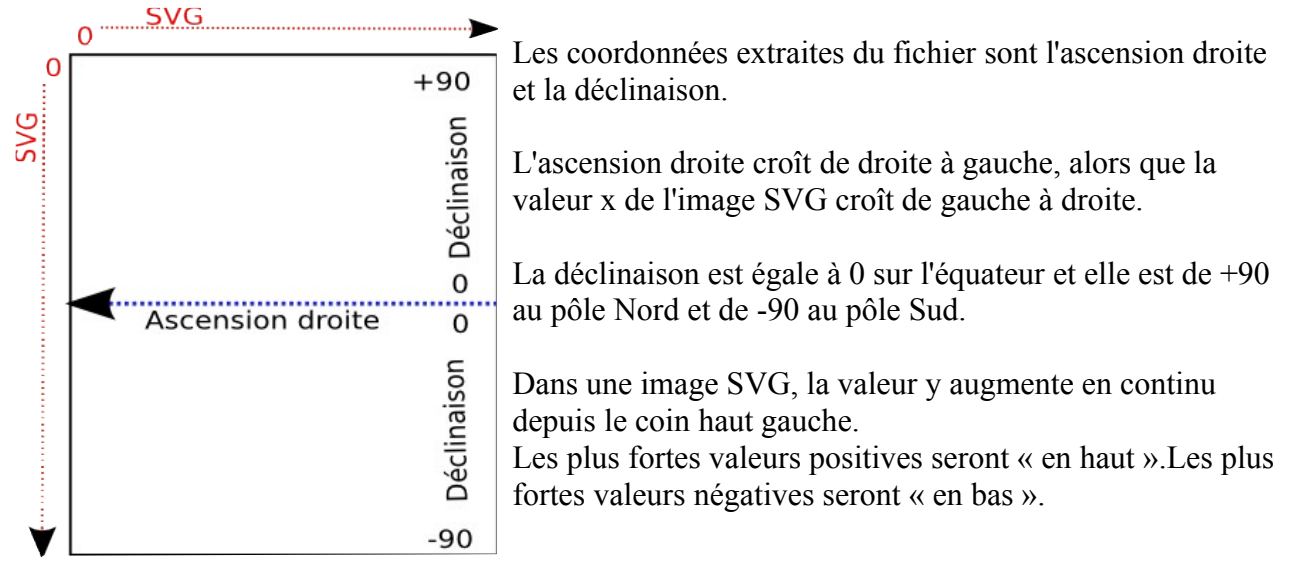

Réalisation d'une carte de la constellation Orion avec le langage de programmation ADA et le langage graphique SVG – par Lerautal – page 7

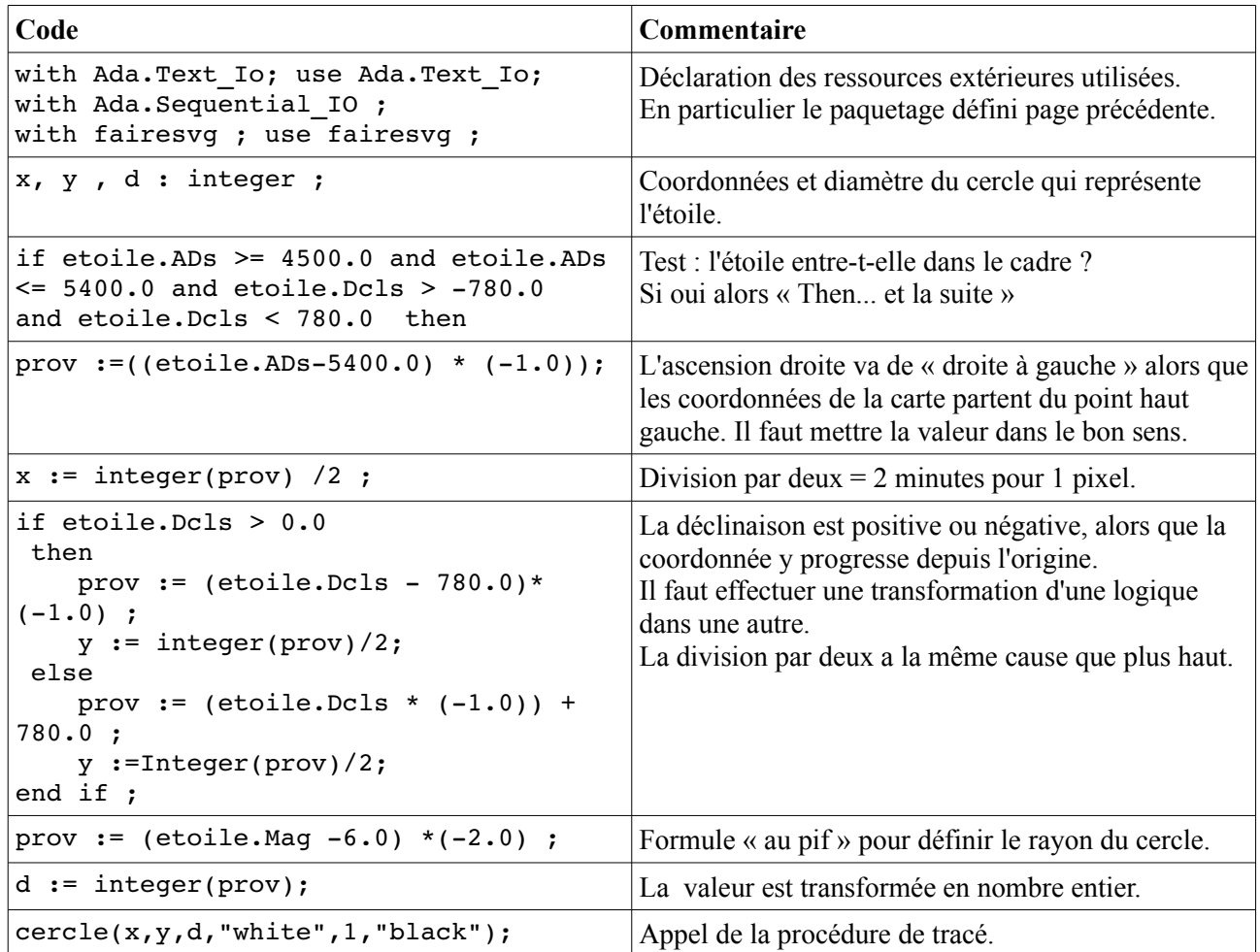

Le résultat obtenu figure sur la page suivante.

Le résultat obtenu ;

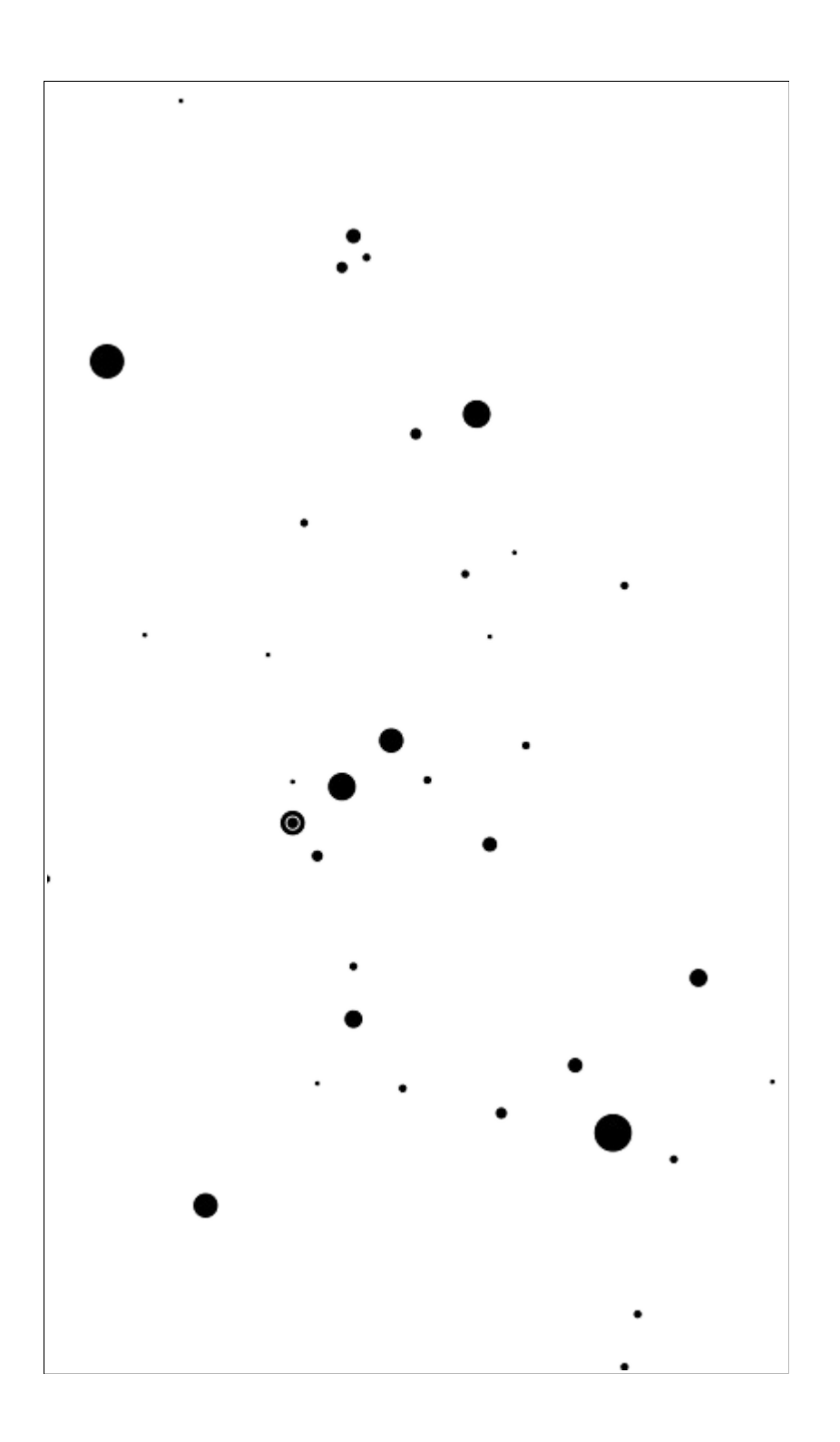

#### ANNEXES

#### **Annexe 1. Description du catalogue d'étoiles utilisé.**

V/53A Catalogue of the Brightest Stars (Ochsenbein+ 1988) ================================================================== Le catalogue des étoiles les plus brillantes Catalogue of the brightest stars Ochsenbein F., Halbwachs J.L. <Bull. Inform. CDS 32, 83 (1987)> =1987BICDS..32...83O Ochsenbein F., Acker A., Legrand E., Poncelet J.M., Thuet-Fleck E. <A.Acker (ed.), Strasbourg Obs. (1988)>

==================================================================

ADC\_Keywords: Stars, bright ; Combined data

Introduction au catalogue (version francaise):

 Ce catalogue fournit des données sur les 1628 étoiles brillantes de magnitude allant jusqu'à 5.01 contenues dans le "catalogue des étoiles les plus brillantes" de F. Ochsenbein et co. (1984), lui-même dérive de la 4ème édition du "Bright Star Catalogue" (Hoffleit 1982). Il diffère de la version originale imprimée par les points suivants:

 - les désignations des étoiles dans le catalogue Hipparcos, ainsi que les positions Hipparcos, exprimées dans l'International Celestial Reference System (ICRS), ont été rajoutées (A)

 - les valeurs des parallaxes et mouvements propres ont été remplacées par les valeurs du catalogue Hipparcos pour la quasi-totalite des étoiles (A)

- les distances en années-lumières ont été calculées (A)

- les coordonnées écliptiques ont été ajoutées aux données astrométriques.

 - la photométrie UBVRI a été extraite du catalogue de Lanz (1986) ; ceci explique que trois étoiles soient de magnitude superieure à 5.00 (HR 3229, HR 4392 et HR 6161). De plus, afin de faciliter les traitements par programme, on donne la valeur 99.99 en cas de mesure manquante (99.999 pour l'uvbyHbeta).

 - la lettre grecque "delta", qui apparaissait dans les types spectraux sous la forme codée "<04>" est maintenant écrite en toutes lettres.

 - une colonne donnant la classe de luminosite en chiffre arabe a été ajoutée a l'ecriture classique du type spectral.

- le nombre de composantes des étoiles doubles visuelles (2) est donne explicitement.

(A) indique les données ajoutées dans la version 'A'

File Summary:

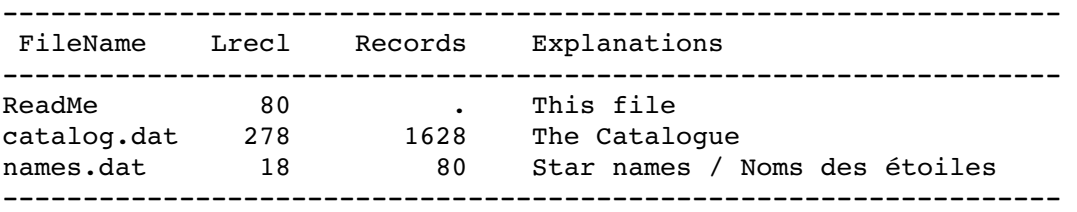

See also:

V/50 : The Bright Star Catalogue, 5th Edition

I/239 : The Hipparcos and Tycho Catalogues (ESA 1997)

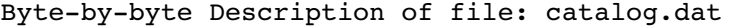

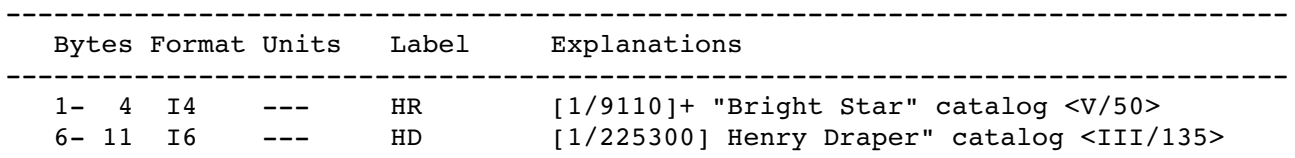

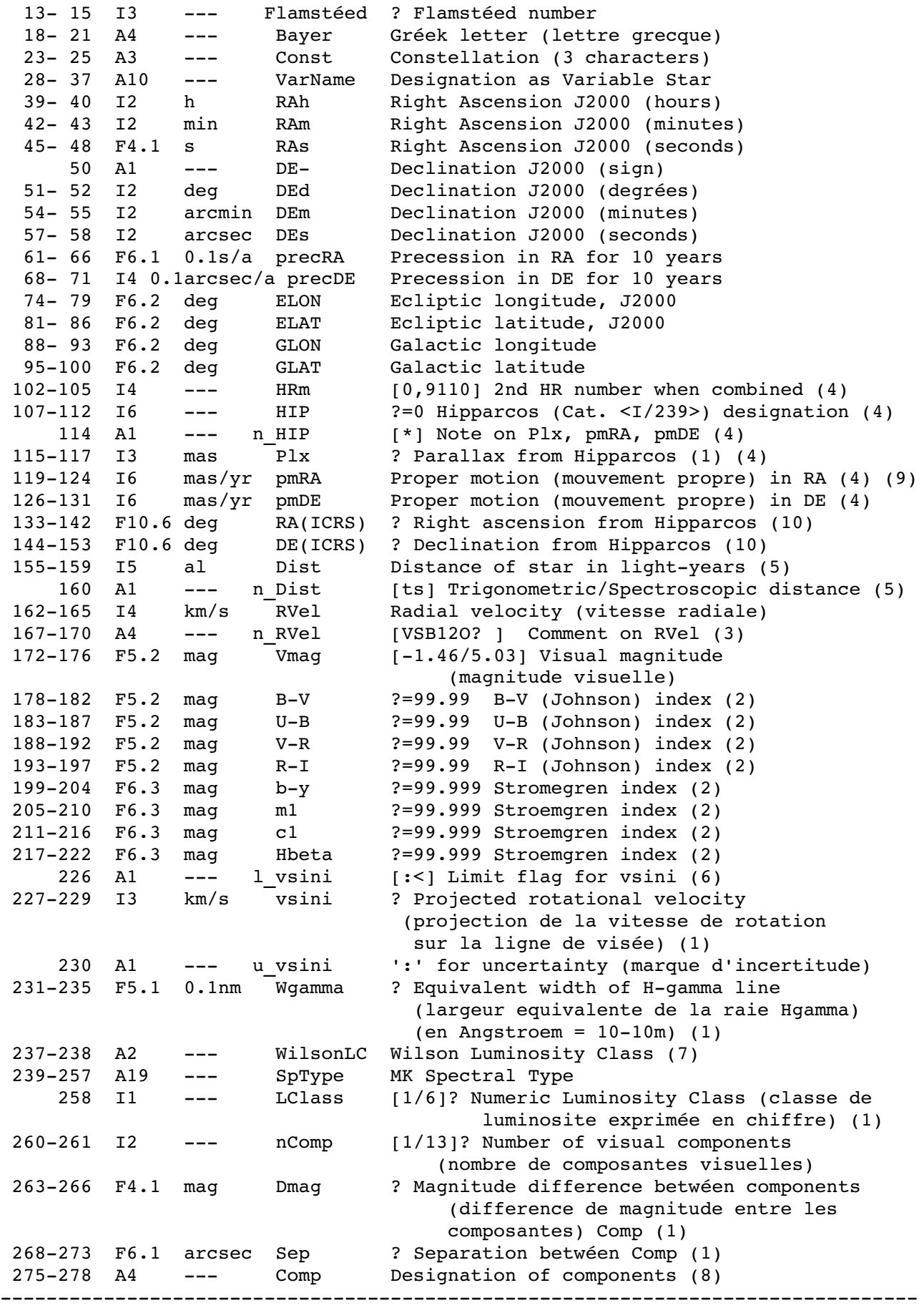

Note (1): (la donnée peut etre inexistante)

Note (2): (la valeur 99.99 ou 99.999 indique l'inexistance de la donnée)

Note (3): Note on RVel:

- V: (vitesse variable sans raison détérminée)
- SB: (binaire spectroscopique)
- SB1: (binaire à un spectre)
- SB2: (le deuxieme spectre est visible)
- O: (les éléments orbitaux ont été détérmines)

Note  $(4)$ <sup>.</sup>

(certaines binaires serrées ont des données Hipparcos qui combinent 2 étoiles, dont le numero HR est dans la colonne HRm; cette colonne HRm contient 0 pour les étoiles simples)

- (Certaines étoiles brillantes n'ont pas de solution astrometrique dans Hipparcos; les parallaxes et
- mouvements propres affiches proviennent alors du "Bright Star" catalogue)
- (la parallaxe Hipparcos a une precision generalement meilleure que 1mas)

Note (5):

(la distance, exprimée en années-lumières, est calculée par) :

- (la parallaxe trigonometrique quand n\_Dist contient 't',
- methode adoptée lorsque la parallaxe est d'au moins 5mas)
- (la distance spectroscopique, calculée a partir de la photometrie UBV et de la classification spectrale,
- a été adoptée pour des distances depassant 650al)
- (La precision de la distance devrait etre meilleure que 20%)

Note (6):

(le symbole ':' signifie "inferieur ou égal")

Note (7):

(uniquement lorsque le type MK n'est pas complet)

Note (8):

(Désignation des composantes concernées par Dmag et Sep);

"O" (binaire découverte par occultation)

Note (9):

(ce mouvement propre est la variation annuelle de RA \* cos(DE))

Note (10):

(les positions Hipparcos sont dans le systeme ICRS, qui est proche du systeme FK5 equinoxe J2000; les positions sont données pour l'epoque 1991.25, milieu de la mission Hipparcos)

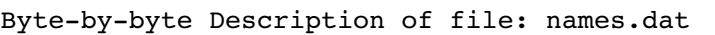

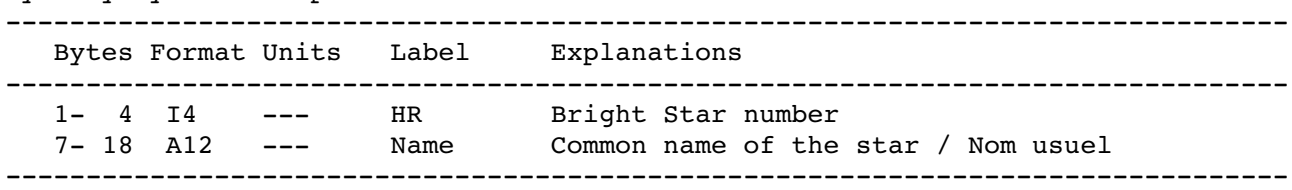

#### **Annexe 2. Premier programme de lecture du catalogue.**

```
– programme ADA lire_catalog01.adb
-- lecture d'un fichier texte contenant
-- un cataloque d'étoiles
with Ada.Text Io; use Ada.Text Io;
procedure lire_catalog01 is
F : File Type;
Ligne_fichier : String (1 \ldots 280);
Lg : Natural;
-- ascension_droite :
begin
Open (F, In File, "catalog.dat" );
   while not End of file(F) loop
     Get line(F, Ligne fichier, lg);
     -- test sur ascension droite
     if Ligne fichier(39..48) > " 5 00 00.0" and Ligne fichier(39..48) < " 6 00
00.0"
       then -- ascension droite respectée
       -- test sur déclinaison
                    if Ligne_fichier(51..58) < "13 00 00"
                        then
            -- test sur magnitude
                              if Ligne_fichier(172..176) < " 4.00"
                                     then
                  Put(Ligne fichier(18..21) & " "); -- lettre grecque
abrégée
                  Put(Ligne_fichier(23..25) & " "); -- constellation
                  Put(Ligne_fichier(39..48) & "  ");       ascension droite
                  Put(Ligne_fichier(50..58) & " ");    déclinaison
                  Put(Ligne fichier(50..50) & " mag: ");
                  Put(Ligne fichier(172..176) ) ;-- magnitude
                                    New_line;
               end if; - test sur magnitude
            end if ; -- test sur déclinaison
       end if; - test sur ascension droite
   end loop; -- parcours du fichier
      Close (F);
end lire catalog01 ;
```
# *Annexe 3. Programme lire\_catalog05.adb*

```
-- Programme lire_catalog05.adb
-- Lerautal 01/2013
-- Thème de travail : la carte de la constellation Orion
-- intentions :
-- 1.
-- lecture d'un fichier texte contenant un catalogue d'étoiles
-2.
-- transformation de l'ascension droite en minutes d'arc (float)
-- transformation de la déclinaison en minutes d'arc (float)
-- transformation de la magnitude en float
-- on conserve lettre grecque et nom de constellation sous forme de string
-- 3.
-- création d'un fichier séquentiel en mode écriture selon une structure
-- définie par un "record"
-4.-- enregistrement des "records" dans le fichier séquentiel
-- et fermeture de celui-ci.
with Ada.Text Io; use Ada.Text Io;
with ada. Sequential IO ;
procedure lire_catalog05 is
-- variables pour la lecture du fichier texte
Fichier texte : File Type;
Ligne fichier : String (1 .. 280);
Lg : Natural;
i : integer := 1 ;
   package Entier IS NEW Ada. Text IO. Integer IO(Integer);
-- structure pour enregistrer ce qui résulte des transformations
      type Rec_Etoile is   record
      Lettre Grecque : String(1..4) ;
      Constellation : String(1..3) ;
      AD minutes : float ;
      Decl minutes : float ;
      Magnitude : float ;
      end record ;
   Etoile : Rec Etoile ; -- chaque étoile en lecture écriture
   Hr , Mn : float ;
   Deg , MnArc : float ;
   Mag : float ;
   package Fichier_IO is new ada.sequential_io(Rec_Etoile);
   use Fichier IO ;
   Catalogue Etoiles : Fichier IO.file type ;
begin
   Open (Fichier texte, In File, "catalog.dat" ); -- fichier à lire
   Create(Catalogue Etoiles, out file, "transformer.dat"); -- fichier cible
   while not End of file(Fichier texte) loop -- parcourir le fichier
     Get line(Fichier texte, Ligne fichier, lg);
      Etoile.Lettre Grecque :=Ligne fichier(18..21) ;
      Etoile.Constellation :=Ligne fichier(23..25) ;
      -- Ascension droite en minutes
```

```
Hr := Float'value(Ligne fichier(39..40));
      Hr := Hr * 900.0 ;-- heure en minutes d'arc
      Mn := Float'value(Ligne fichier(42..43));
      Mn := Mn * 15.0 ; -- minutes d'arc
      Etoile.AD minutes := Hr + Mn ;
      -- Déclinaison en minutes
      Deg := Float'value(Ligne fichier(51..52));
      Deg := Deg * 60.0 ;
      MnArc := Float'value(Ligne fichier(54..55));
            MnArc := MnArc ;
            Etoile.Decl_minutes := Deg + MnArc ;
      -- tenir compte du signe moins
      if Ligne fichier(50..50) = "-"
         then Etoile.Decl minutes := Etoile.Decl minutes * (-1.0);
            end if ;
      Mag := Float'value(Ligne fichier(172..176));
      Etoile.Magnitude := Mag ;
            – écrire l'enregistrement
            write(Catalogue_Etoiles,Etoile);
      i := i + 1;end loop; -- parcours du fichier
   Close (Fichier texte);
   Close(Cataloque Etoiles);
end lire_catalog05 ;
```
## **Annexe 4 : fairesvg.ads**

```
with Ada.Text Io; use Ada.Text Io;
package fairesvg is
   Fichier : File type ;
   guil : string(1.1) :=""""; -- guillemet
   function eliminer(C:Character:=' ';T:String) return String ;
      procedure en_tete ;
      procedure cadre(w  : in integer ; h  : in integer ) ;
      procedure rectangle(x0 : in integer;  y0 : in integer ;
                     w : in integer ; h : in integer ;
                                       couleur : in string ;
                     1 : in integer ;
                                       tour : in string ) ;
   Procedure cercle(x0 : in integer; y0 : in integer;
                                             r  : in integer ; couleur : in string ;
                        1 : in integer ; tour : in string ) ;
      procedure ligne(x1 : in integer;  y1 : in integer ;
                     x2 : in integer ; y2 : in integer ;
                                       couleur : in string ;
                     1 : in integer ) ;
      procedure texte(x1 : in integer;  y1 : in integer ;
                                         couleur : in string ;
                                         contenu : in string ) ;
      procedure fin ;
```
end **fairesvg** ;

#### **Annexe 5 : fairesvg.adb**

```
with Ada.Text Io; use Ada.Text Io;
package body fairesvg is
      function eliminer(C:Character:=' ';T:String) return String is
             X:String:=T;deb:Positive:=T'first;fin:Positive:=T'last;
              élimine l'espace qui bloque les paramètres numériques
       -- dans SVG
      begin
   -- on suppose que T n'est pas vide
                   loop
                          exit when deb>fin;
                 if X(deb) = C                  then
                        X(X'first..fin-1):=X(X'first..deb-1)&X(deb+1..fin);
                        fin:=fin-1;
                                       else
                                             deb:=deb+1;
                                       end if;
                   end loop;
                   return X(X'first..fin);
      end eliminer;
      Procedure en_tete is
   -- écr ire l'en-tête d'un fichier SVG
      begin
             Put (Fichier,"<?xml version = ");
             Put(Fichier,guil); Put(Fichier,"1.0"); Put(Fichier,guil);
             Put(Fichier," encoding = ");  Put(Fichier,guil);
       Put(Fichier,"iso-8859-1"); Put(Fichier,guil);
       Put line(Fichier," ?> ") ;
   end en tete ;
   procedure cadre(w : in integer ; h : in integer ) is - couleur du tour
      begin
             Put(Fichier,"<svg width =");  Put(Fichier,guil);
       Put(Fichier,eliminer(' ',integer'Image(w))) ; Put(Fichier,guil);
       Put(Fichier," height=");   Put(Fichier,guil);
             Put(Fichier,eliminer(' ',Integer'Image(h))) ; Put(Fichier,guil);
             Put(Fichier," xmlns="); Put(Fichier,guil);
             Put(Fichier,"http://www.w3.org/2000/svg");
             Put(Fichier,guil);
       Put line(Fichier,">");
      end cadre ;
      procedure fin is
      begin
       Put line(Fichier, "</svg> " );
      end fin ;
      procedure rectangle(x0 : in integer;  y0 : in integer ;
                     w : in integer ; h : in integer ;
                                       couleur : in string ;
```

```
1 : in integer ;
                                      tour : in string ) is
      begin
      Put(Fichier,"<rect x =");    Put(Fichier, quil);
      Put(Fichier,eliminer(' ',integer'Image(x0))) ; Put(Fichier,quil);
      Put(Fichier," y = '); Put(Fichier, quil);
            Put(Fichier,eliminer(' ',Integer'Image(y0))) ; Put(Fichier,guil);
      Put(Fichier," width=");    Put(Fichier,guil);
            Put(Fichier,eliminer(' ',Integer'Image(w))) ; Put(Fichier,guil);
            Put(Fichier," height=");  Put(Fichier,guil);
            Put(Fichier,eliminer(' ',Integer'Image(h))) ; Put(Fichier,guil);
            Put(Fichier," style=");  Put(Fichier,guil);
            Put(Fichier,"fill:"); Put(Fichier,couleur);
      Put(Fichier,";stroke-width:"); Put(Fichier,eliminer('
',Integer'Image(l)));
      Put(Fichier,";stroke:");Put(Fichier,tour);
      Put(Fichier,quil); Put line(Fichier,"/>");
      end rectangle ;
   Procedure cercle(x0 : in integer; y0 : in integer;
                                            r  : in integer ; couleur : in string ;
                       1 : in integer ; tour : in string ) is
      begin
-- <circle cx="100" cy="50" r="40" stroke="black" stroke-width="2"
fill="red" />
            Put(Fichier,"<circle cx=");  Put(Fichier,guil);
            Put(Fichier,eliminer(' ',Integer'Image(x0))) ; Put(Fichier,guil);
            Put(Fichier," cy=");  Put(Fichier,guil);
            Put(Fichier,eliminer(' ',Integer'Image(y0))) ; Put(Fichier,guil);
            Put(Fichier," r=");  Put(Fichier,guil);
            Put(Fichier,eliminer(' ',Integer'Image(r))) ; Put(Fichier,guil);
            Put(Fichier," stroke=");  Put(Fichier,guil);
            Put(Fichier,couleur);Put(Fichier,guil);
      Put(Fichier," stroke-width="); Put(Fichier, quil);
            Put(Fichier,eliminer(' ',Integer'Image(l))) ; Put(Fichier,guil);
            Put(Fichier," fill=");  Put(Fichier,guil);
            Put(Fichier,tour);Put(Fichier,guil) ;
      Put line(Fichier,"/>");
      end cercle ;
    procedure ligne(x1 : in integer;  y1 : in integer ;
                                       x2  : in integer ; y2  : in integer ;
                                      couleur : in string ;
                    1 : in integer ) is
-- <line x1="50" y1="50" x2="400" y2="50" stroke="pink" stroke-width="2" />
      begin
            Put(Fichier,"<line x1=");  Put(Fichier,guil);
            Put(Fichier,eliminer(' ',Integer'Image(x1))) ; Put(Fichier,guil);
            Put(Fichier," y1=");  Put(Fichier,guil);
            Put(Fichier,eliminer(' ',Integer'Image(y1))) ; Put(Fichier,guil);
            Put(Fichier," x2=");  Put(Fichier,guil);
            Put(Fichier,eliminer(' ',Integer'Image(x2))) ; Put(Fichier,guil);
            Put(Fichier," y2=");  Put(Fichier,guil);
            Put(Fichier,eliminer(' ',Integer'Image(y2))) ; Put(Fichier,guil);
            Put(Fichier," stroke=");  Put(Fichier,guil);
            Put(Fichier,couleur); Put(Fichier,guil);
      Put(Fichier," stroke-width="); Put(Fichier, quil);
            Put(Fichier,eliminer(' ',Integer'Image(l))) ; Put(Fichier,guil);
```

```
Put line(Fichier,"/>");
      end ligne ;
      procedure texte(x1 : in integer;  y1 : in integer ;
                                        couleur : in string ;
                                        contenu : in string )  is
-- <text x="0" y="60" fill="red"> 800</text>
      begin
            Put(Fichier,"<text x=");  Put(Fichier,guil);
            Put(Fichier,eliminer(' ',Integer'Image(x1))) ; Put(Fichier,guil);
            Put(Fichier," y=");  Put(Fichier,guil);
      Put(Fichier,eliminer(' ',Integer'Image(y1))) ; Put(Fichier,guil);
      Put(Fichier," fill=");  Put(Fichier,guil);
            Put(Fichier,couleur); Put(Fichier,guil);
            Put(Fichier,">");
            Put(Fichier,contenu);
      Put line(Fichier,"</text>");
      end texte ;
```
**end fairesvg** ;

#### **Annexe 6 : le programme faire\_orion.adb**

```
with Ada.Text Io; use Ada.Text Io;
with Ada.Sequential IO ;
with fairesvg ; use fairesvg ;
procedure faire_orion is
-- structure pour enregistrer ce qui résulte des transformations
      type Ret is   record
      LG : String(1..4) ; Const : String(1..3) ;
      ADs : float ; Dcls : float ;
      Mag : float ;
      end record ;
      etoile : ret ;
   package FSeq is new Ada.sequential io(Ret);
      use FSeq ;
   Catalogue : FSeq.file type ;
      prov : float ;
      x, y , d : integer ;  coordonnées sur la carte et diamètre
begin
   Open(Catalogue, in file, "transformer.dat"); -- en lecture
   Create(Fichier, Out file, "orion01.svg");
   en tete;
      cadre(450,780);
   while not End of file(Catalogue) loop -- parcourir le fichier
                  Read(Catalogue,etoile);
          -- il faut tester si les étoiles sont dans la fenêtre
                   il faut ADs > 4500.0 et ADs < 5400.0
          -- et Dcls > -780.0 et Dcls < 780.0if etoile.ADs >= 4500.0 and etoile.ADs \leq 5400.0 and etoile.Dcls > -780.0and etoile.Dcls < 780.0
            then
         prov :=((etoile.ADs-5400.0) * (-1.0));x := integer(prov) /2 ;
                  if etoile.Dcls > 0.0
                         then
                prov := (etoile.Dcls - 780.0)* (-1.0) ;
                y := integer(prov)/2;
                         else
                prov := (etoile.Dcls * (-1.0)) + 780.0 ;
                               y :=Integer(prov)/2;
                  end if ;
         prov := (etoile.Mag -6.0) *(-2.0) ;
                  d := integer(prov);
                  cercle(x,y,d,"white",1,"black");
            end if ;
   end loop; -- parcours du fichier
      Fin;
      Close(Fichier);
      Close(Catalogue);
end faire_orion ;
```